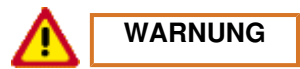

**Gefahr des Verlusts der Text-Bild-Zuordnung beim Ausdruck.**

- **Aus technischen Gründen kann derzeit nicht ausgeschlossen werden, dass trotz einwandfreier Darstellung auf dem Bildschirm beim Ausdruck der Zusammenhang von Text und zugehörigem Bild verloren geht.**
- **Wird der Fehler nicht bemerkt, besteht die Gefahr, daß Arbeiten nicht korrekt durchgeführt werden und es dadurch zu Personen- und Sachschäden kommt.**

→ Vergleichen Sie deshalb nach dem Druckvorgang unbedingt die Ausdrucke mit der Bildschirmdarstellung. Korrigieren Sie die Ausdrucke im Fehlerfall so, daß der Inhalt der Bildschirmdarstellung zutreffend wiedergegeben wird.

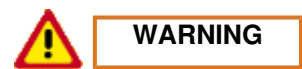

**Danger of losing text-figure correspondence when printing out.**

- **For technical reasons, it can currently not be ruled out that the correspondence between text and associated figure can be lost when it is printed out, even though the display on the screen is correct.**
- **If the fault is not noticed, there is the danger that work will not be performed correctly which can cause injury and damage.**

 $\rightarrow$  Therefore, always compare printouts with the screen display after printing them out. Correct the printouts if they are faulty so that the content of the screen display matches that on the printouts.

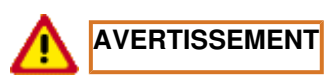

**Risque de perte de la correspondance texte-illustration lors de l'impression papier.**

- **Pour des raisons techniques, il ne peut pas être exclu à l'heure actuelle que, même en cas d'affichage correct à l'écran, la correspondance entre le texte et l'illustration puisse être erronée sur l'impression papier.**
- **Si l'erreur passe inaperçue, on court le risque d'exécuter certaines opérations de manière incorrecte pouvant conduire à des dommages corporels et matériels.**

 $\rightarrow$  Comparez impérativement pour cette raison les impressions papier avec l'affichage à l'écran. Corrigez-les en cas d'erreur de manière à reproduire correctement l'affichage à l'écran.

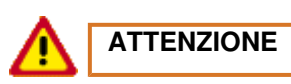

**Pericolo di perdita dell'abbinamento testo-immagine nella stampa.**

- **Per motivi tecnici non è escluso che, nonostante la rappresentazione sullo schermo risulti perfetta, durante la stampa venga persa la corrispondenza fra testo e relativa immagine.**
- **Se tale difetto non viene rilevato vi è il pericolo che i lavori non siano eseguiti correttamente; ciò può avere come conseguenza lesioni e danneggiamenti.**

 $\rightarrow$  Per questo motivo, dopo la stampa è assolutamente necessario confrontare le stampe con la rappresentazione sullo schermo. In caso di errore si prega di correggere le stampe, così da garantire la riproduzione esatta della rappresentazione sullo schermo.

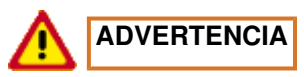

**Al imprimir se corre el riesgo de perder la correcta asignación de las figuras al texto.**

- **Por motivos técnicos, por el momento no se puede descartar que, aun siendo correcta la imagen que aparezca en la pantalla, al imprimir se pierda la correlación entre el texto y la figura correspondiente.**
- **Si este error pasara desapercibido, existe el riesgo de que los trabajos no se ejecuten de forma correcta y, por tanto, se produzcan daños personales y materiales.**

 $\rightarrow$  Por ello le rogamos que tras el proceso de impresión compare siempre las copias impresas con la imagen de la pantalla. En caso de error, corrija las copias impresas de forma que se correspondan con el contenido de la imagen de la pantalla.

# **24 70 19 Демонтаж и монтаж блока управления DME (DFI) с м.г. 2008, до м.г. 2012**

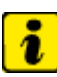

**Указание**

- *Данный документ является автономным. Возможно, в информационной системе PIWIS имеется более новая версия этого документа.*
- Информация: Адаптация блока управления DME (DFI)
- Считывание и регистрация данных автомобиля из блока управления DME
- Демонтаж блока управления DME
- Монтаж блока управления DME
- Программирование нового блока управления DME (DFI)
- Адаптация блока управления DME (DFI)

## **Инструменты**

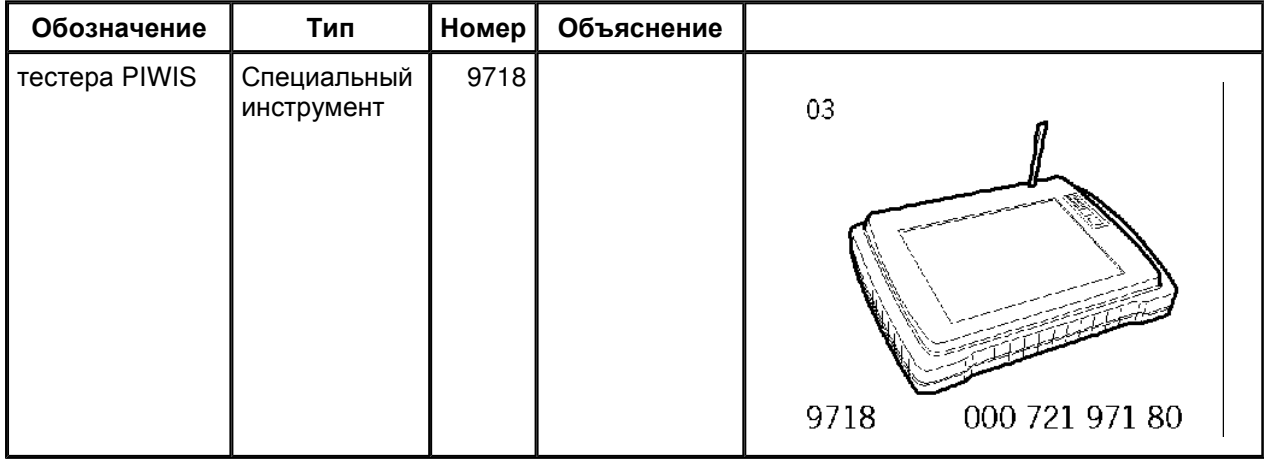

## **Информация: Адаптация блока управления DME (DFI)**

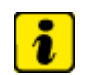

## **Указание**

Если необходимо заменить блок управления DME (DFI), то его следует запрограммировать с помощью **тестера PIWIS 9718**. Таким образом блок управления DME (DFI) будет адаптирован к автомобилю, стране использования и оснащению. Блок управления DME (DFI) расположен в водоотводящем коробе, в зоне правого крыла.

Перед демонтажом и заменой блока управления DME (DFI) следует (если есть возможность) считать данные автомобиля с помощью **тестера PIWIS 9718**.

Инструкции **тестера PIWIS 9718** имеют наивысший приоритет: следовать данным инструкциям при различии в описании. Различия могут появиться в более поздних версиях ПО. Описание базируется на версии 17.10.

#### **Место установки:**

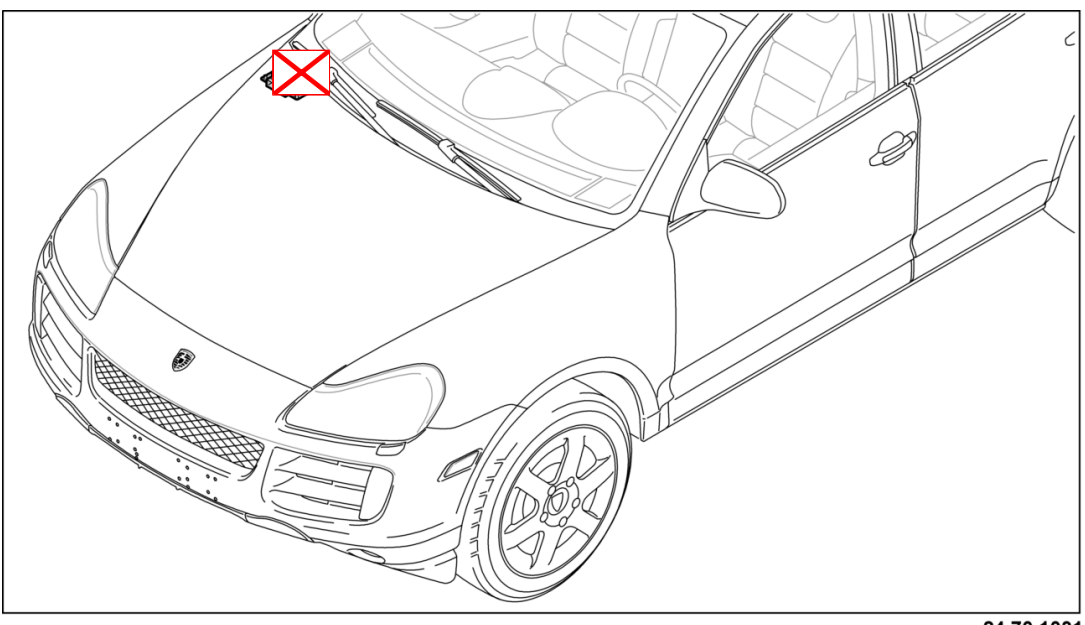

24 70 1031

*Место установки блока управления DME (DFI)*

# **Указание**

При замене одного из следующих компонентов системы смесеобразования **>> блок управления DME (DFI) и/или насос высокого давления (также при замене двигателя) <<** необходимо снова провести адаптации блока управления DME (DFI) к системе.

Пока адаптации не произведены, возможна неровная и жесткая работа двигателя.

Также могут проявляться запаздывания реакции двигателя на нажатие педали акселератора.

### **Для проведения адаптации системы регулирования высокого давления топлива необходимо придерживаться следующей последовательности действий:**

- 1. **Подключить тестер PIWIS 9718** к автомобилю и запустить.
- 2. Выбрать автомобиль и заменить блок управления **DME/DFI**.
- 3. Меню **Фактические значения** выбрать >> .

## **ПРЕДУПРЕЖДЕНИЕ**

**Проведение пробной поездки с подключенным тестером**

- **Отвлечение водителя во время пробной поездки**
- **Угроза другим участникам дорожного движения**
- $\rightarrow$  Подключенный диагностический кабель тестера проложить таким образом, чтобы он не мешал водителю и не отвлекал его.
- → Показания тестера должен считывать второй механик.
- $\rightarrow$  Выходить на указанный в документе диапазон частоты вращения и скорости разрешено только в том случае, если позволяют дорожные и погодные условия.
- 4. Выбрать указанные параметры  $|u|>>$ :
- 4.1. **Температура двигателя**

### 4.2. **Адаптация высокого давления топлива, диапазон 1**

### 4.3. **Адаптация высокого давления топлива, диапазон 2**

#### 4.4. **Адаптация высокого давления топлива, диапазон 3**

5. Завести и прогреть двигатель. Во время пробной поездки, при температуре двигателя минимум **55°C** (см. значение тестера **температура двигателя**) достичь диапазона частоты вращения двигателя более 2000 об/мин, затем сменить режим нагрузки на режим принудительного холостого хода и это рабочее состояние удерживать как минимум в течение 5 секунд. >> После этого **адаптация утечек** считается проведенной. Это значение **нельзя** считать в меню **фактические значения**.

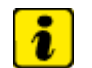

## **Указание**

Если движение с предписанными скоростями невозможно, то диапазоны адаптации 1 - 5 могут быть также достигнуты путем увеличения нагрузки на двигатель по отношению к заданной скорости. Для того чтобы провести адаптацию, необходимо достичь определенного уровня расхода топлива.

Указанное значение времени в 15 сек. кумулятивно, т.е. время может также складываться, например, из  $5 + 5 + 5$  секунд.

6. **Провести адаптацию топлива высокого давления, диапазон 1**: выйти на диапазон скорости 60 - 85 км/ч и удерживать ее в течение минимум 15 сек. На тестере отображается, когда будет меняться значение 1,00 вверх или вниз. >> После этого адаптация **диапазона 1** считается проведенной.

# Ž.

## **Указание**

Если движение с предписанными скоростями невозможно, то диапазоны адаптации 1 - 5 могут быть также достигнуты путем увеличения нагрузки на двигатель по отношению к заданной скорости. Для того чтобы провести адаптацию, необходимо достичь определенного уровня расхода топлива.

Указанное значение времени в 15 сек. кумулятивно, т.е. время может также складываться, например, из  $5 + 5 + 5$  секунд.

- 7. **Провести адаптацию топлива высокого давления, диапазон 2**: выйти на диапазон скорости 120 - 140 км/ч и удерживать ее в течение минимум 15 сек. На тестере отображается, когда будет меняться значение 1,00 вверх или вниз. >> После этого адаптация **диапазона 2** считается проведенной.
- 8. **Адаптация высокого давления топлива, диапазоны 3, 4, 5** Эти диапазоны **нет** необходимости адаптировать при адаптационной поездке.
- 8.1. Диапазон 3 требует константной езды в течение 15 сек. в диапазоне скорости 210 220 км/ч. >> **Не требуется** для адаптационной поездки.
- 8.2. Диапазон 4 требует многократного ускорения при полной нагрузке, примерно по 10 сек. с частотой вращения более 4000 об/мин. >> **Не требуется** для адаптационной поездки.
- 8.3. Диапазон 5 только на автомобилях V8 Turbo. Многократное ускорение при полной нагрузке, примерно по 10 сек. с частотой вращения более 5000 об/мин. >> **Не требуется** для адаптационной поездки.
- 9. Если диапазоны 1 и 2 адаптированы, то значения должны быть между 0,75 и 1,25 При значении < 0,75 или > 1,25 в блоке управления DME (DFI) регистрируется запись о неисправности. Если значения находятся в пределах указанного диапазона, то следует проехать еще примерно 15 км (если есть возможность, то в разных условиях: >> по магистрали, по загородной дороге и по городу). Важно, чтобы в это время двигатель работал с разными нагрузками и диапазонами частоты вращения.
- 10. Если диапазоны 1 и 2 находятся вне пределов допуска, то следует считать память неисправностей и устранить причины.

11. После завершения пробной поездки проверить память неисправностей. При обнаружении записей о неисправностях следует устранить их причины.

## **Сброс значений адаптации**

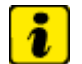

## **Указание**

При сбросе значений адаптации необходимо полное повторное программирование кода иммобилайзера.

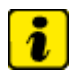

#### **Указание**

На время выполнения функции **Программирование кода иммобилайзера** необходимо обеспечить питание для тестера Porsche. К АКБ автомобиля следует подключить зарядное устройство с мин. номинальным током 40 A.

Инструкции **тестера PIWIS 9718** имеют наивысший приоритет: следовать данным инструкциям при различии в описании. Различия могут появиться в более поздних версиях ПО.

Представленный здесь процесс является общепринятым и описан для версии 18.20, в более поздних версиях ПО тестера текст и дополнения могут отличаться.

- 1. Заглушить двигатель и включить зажигание.
- 2. С помощью **тестера PIWIS 9718** выбрать автомобиль и заменить блок управления **DME/DFI**.
- 3. Меню **Программирование блока управления** выбрать >> .
- 4. Меню **Программирование кода иммобилайзера** выбрать >> .
- 5. Соблюдать меры предосторожности относительно адаптации регулировки высокого давления, приведенные в **тестере PIWIS 9718**.
- 6. Ввести **Старый код иммобилайзера** (PPN, автомобиль СТАРЫЙ), при помощи кнопки >> , затем еще раз проверить код и подтвердить кнопкой F7 .
- 7. Ввести **Новый код иммобилайзера** (PPN, автомобиль НОВЫЙ), при помощи кнопки >> , затем еще раз проверить код и подтвердить кнопкой F7 .
- 8. Тогда **тестер PIWIS 9718** подтверждает **Функция успешно завершена**
- 9. Выключить зажигание.
- 10. Теперь значения адаптации сброшены надлежащим образом.

### **Норма токсичности**

# **Указание**

Нормы токсичности постоянно адаптируются и дополняются под требования новых рынков.

- *В приведенной таблице представлены блоки данных для версии 17.10 ПО тестера Piwis.*
- *Более свежие версии ПО тестера Piwis содержат дополнительные блоки данных.*
- *Блоки данных должны выбираться в соответствии с оснащением автомобиля и законодательными предписаниями и программируются в блоке управления DME (DFI).*

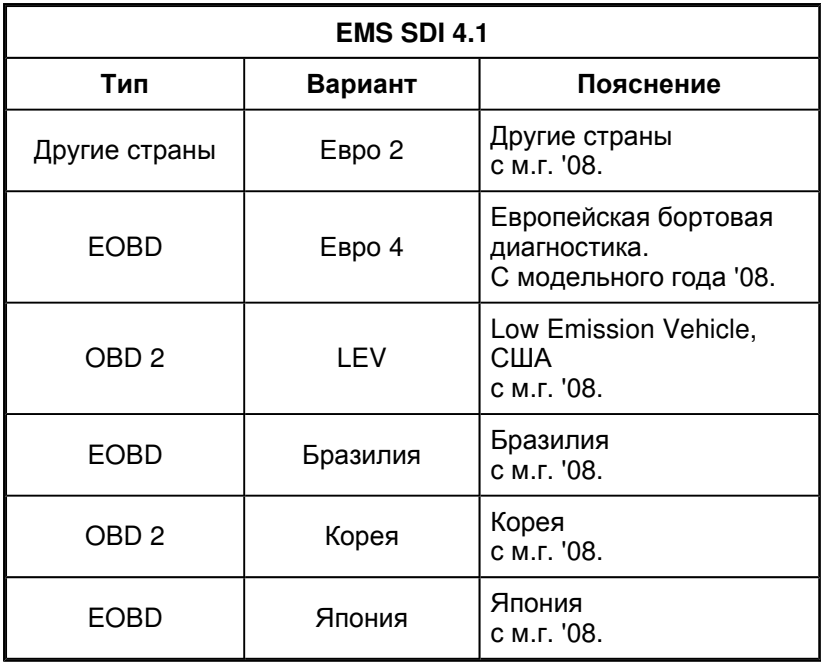

## **Считывание и регистрация данных автомобиля из блока управления DME**

- 1. **Тестер PIWIS 9718** подключить к автомобилю и запустить.
- 2. Выбрать автомобиль и блок управления **DME/DFI** .
- 3. С помощью кнопок-стрелок выбрать **Программирование блоков управления** и нажать кнопку  $\left| \right\rangle$ .
- 4. Меню **Считывание данных автомобиля** выбрать >> .
- 5. На дисплее **тестера РIWIS 9718** появится указание "Данные автомобиля считаны".
- 6. Выключить зажигание и извлечь ключ зажигания. Заменить блок управления DME (DFI).
- 7. После замены блока управления DME данные, считанные из старого блока, записываются в новый через меню **Программирование блока управления** по команде **Записать данные автомобиля** .

## **Демонтаж блока управления DME**

### **Уведомление**

### **Пики напряжения**

- **Неисправности потребителя или блока управления**
- → Извлечь ключ зажигания и выключить потребитель прежде, чем он будет отсоединен или демонтирован.

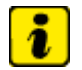

- *Снять оба крепежных винта накладки обтекателя и поднять заглушку в данной области вверх.* → *664419 Демонтаж и монтаж накладки обтекателя*
- 1. Отсоединить блок управления DME с держателем.
- 1.1. Выкрутить крепежные винты **-1 -** .
- 1.2. Расклипсовать жгут проводов **-2-** на держателе **-стрелка A-** .
- 1.3. Блок управления DME с держателем **-3-** сдвинуть в сторону **-стрелка B-** , чтобы был доступен разъем.
- 2. Разблокировать фиксатор обоих разъемов **-1 и 2- -стрелки A-** и отсоединить разъемы **-1 и 2-** от блока управления DME **-3-** - **-стрелки B-** .

3. Выкрутить крепежные винты **-1-** и снять держатель **-2-** с блока управления DME **-3-** - **-стрелка-** .

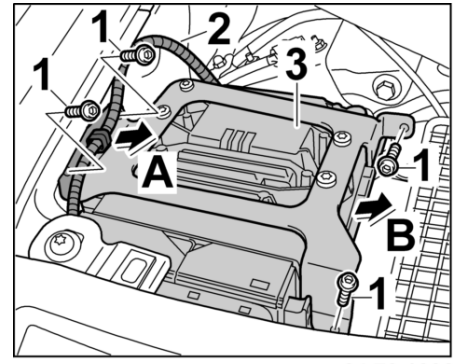

24 70 1032

*Демонтаж блока управления DME с держателем*

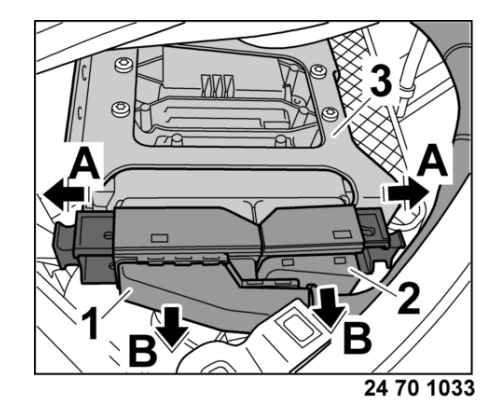

*Отсоединение разъема*

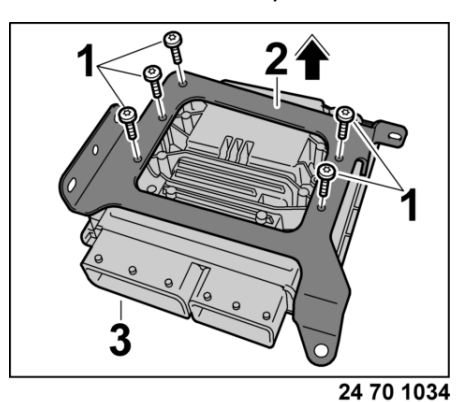

*Демонтаж блока управления DME*

## **Монтаж блока управления DME**

- 1. Установить держатель **-2-** на блоке управления DME **-3- -стрелка-** и затянуть крепежными болтам **-1-** .
- 2. Соединить оба разъема **-1 и 2-** на блоке управления DME **-3- -стрелки A-** и заблокировать фиксаторы **-стрелки B-** .
- 3. Закрепить блок управления DME с держателем.

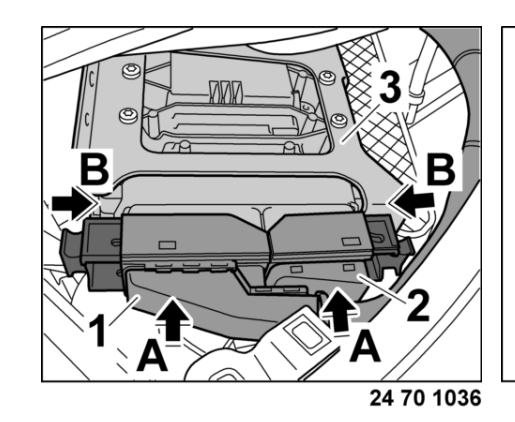

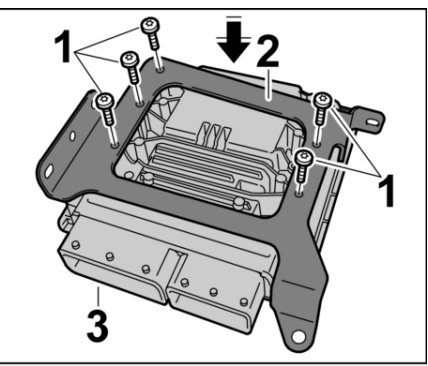

24 70 1035

*Подключение разъема Монтаж блока управления DME*

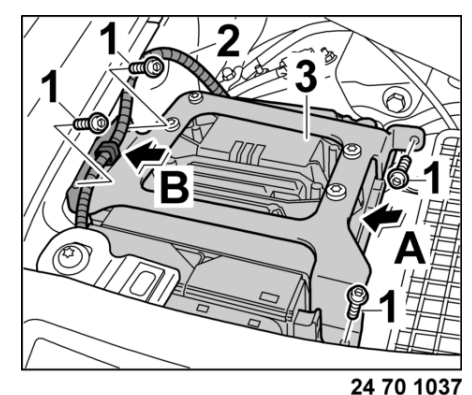

*Крепление блока управления DME с держателем*

- 3.1. Установить блок управления DME **-3-** с держателем **-стрелка A-** и затянуть крепежными болтами **-1-** .
- 3.2. Зафиксировать жгут проводов **-2-** на держателе **-стрелка B-** .

## **Программирование нового блока управления DME (DFI)**

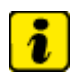

## **Указание**

В некоторых странах (в настоящее время: США, Канада) необходимо после программирования блока управления DME (DFI) достичь статуса готовности посредством пробной поездки и/или с помощью **тестера PIWIS 9718**. В случае сомнения связаться с соответствующим импортером.

Блок управления DME (DFI) следует адаптировать в соответствии с предписанной величиной  $\rightarrow$  24701900 Демонтаж и монтаж блока управления DME - глава "Информация" [9PAAL1 9PAAL7 9PAAN1 9PAAR1 9PAAR7 9PAAS1]→ 24701900 Демонтаж и монтаж блока управления DME - глава "Информация" [9PAAH1 9PAAH7 9PAAI1].

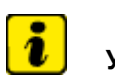

## **Указание**

При установке на автомобиль нового блока управления DME (DFI) следует прописать сохраненный в информационной системе PIWIS код иммобилайзера в блоке управления DME, в меню **Запрограммировать код иммобилайзера**.

Во время программирования DME (DFI) необходимо обеспечить подачу напряжения к системному тестеру Porsche. К АКБ автомобиля обязательно следует подключить зарядное устройство с номинальным током как минимум 40 A.

Указания **тестера PIWIS 9718** обладают повышенным приоритетом, их следует выполнять при расхождении в описании. Расхождение может состоять в более поздней версии программного обеспечения.

Приведенный здесь процесс обладает общим оформлением и относится к версии 17.10, в более поздних версиях тестера могут отображаться другие тексты или дополнения.

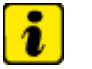

## **Указание**

- *Эл. вентиляторы радиатора могут включаться во время программирования.*
- 1. Включить зажигание оригинальным ключом, подключить **тестер PIWIS 9718** к автомобилю и запустить его.
- 2. Выбрать автомобиль и блок управления **DME/DFI**.
- 3. С помощью курсорных клавиш перейти в меню **Программирование блоков управления** и нажать на клавишу  $\vert$ >> .
- 4. Меню **Считать данные автомобиля** выбрать >> .
- 5. Выключить зажигание и заменить блок управления DME (DFI) на новый. → *247019 21 Демонтаж и монтаж блока управления DME - глава "Демонтаж"*
- 6. После замены блока управления DME (DFI) в меню **Программирование блоков управления** будут сохранены считанные данные автомобиля с помощью **Записать данные автомобиля** команды $\left| \right|$ .
- 7. В меню **Запрограммировать блок управления** выбрать, >> .
- 8. Соблюдать условия системного тестера >>.
- 9. **Тип автомобиля** выбрать >> .
- 10. **Модельный год** выбрать >> .
- 11. **Тип КПП** выбрать >> .

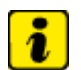

### **Указание**

В меню норм токсичности ОГ следует, в зависимости от конкретной страны, выбрать блок данных для рынка A, B, C. → *0300IN Обзор: рынки A, B и C*

- 12. **Норма токсичности ОГ** выбрать >> . → *247019 IN Демонтаж и монтаж блока управления DME - глава "Информация"*
- 13. **Запрограммировать блок управления**, подтвердить нажатием на клавишу F8 .

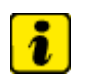

## **Указание**

- *Эл. вентиляторы радиатора могут включаться во время программирования.*
- 14. Версия данных и программирования загружается в блок управления DME. Не прерывать процесс программирования.
- 15. На экране системного тестера отображается информация, можно ли запрограммировать блок управления, и приблизительный статус программирования.
- 16. После успешного программирования блока управления DME в меню **Запрограммировать код иммобилайзера** перейти >> .
- 17. Ввести **Новый код иммобилайзера** (PPN), нажать на клавишу >> , еще раз проверить код и подтвердить его нажатием на клавишу F7 .
- 18. По прошествии времени программирования соблюдать указания системного тестера Porsche.
- 19. Для выполнения программы прописывания и адаптации дроссельной заслонки (электронный привод акселератора) выключить и затем на 60 секунд снова включить зажигание, не запуская двигатель. Не нажимать на педаль акселератора. Снова выключить зажигание как минимум на 10 секунд. Включить зажигание. На этом модуль регулировки дроссельной заслонки считается прописанным, а процесс программирования – завершенным.
- 20. Считать память ошибок и в каждом блоке управления, связанном с шиной CAN, удалить ошибку "Блок управления DME".
- 21. Провести пробную поездку, провести адаптацию блока управления DME (DFI) (адаптация регулирования высокого давления топлива)  $\rightarrow$  24701900 Демонтаж и монтаж блока управления DME - глава "Информация" [9PAAL1 9PAAL7 9PAAN1 9PAAR1 9PAAR7 9PAAS1]→ 24701900 Демонтаж и монтаж блока управления DME - глава "Информация" [9PAAH1 9PAAH7 9PAAI1] и считать память ошибок.

# **Адаптация блока управления DME (DFI)**

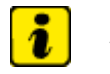

## **Указание**

Если устанавливается уже прописанный блок управления DME (DFI) (был уже прописан в автомобиле), то необходимо действовать согласно следующему описанию.

Этот процесс разрешено применять только для экспериментальных целей (поиск неисправностей в системе приготовления горючей смеси). Важно, чтобы запрограммированный в уже прописанном блоке управления DME (DFI) блок данных совпадал с блоком данных используемого здесь автомобиля. Должны совпадать тип автомобиля, тип КПП, модельный год и норма токсичности ОГ. Если данные не совпадают, то следует заново запрограммировать блок управления. См.  $\rightarrow$  24701900 Демонтаж и монтаж блока управления DME - глава "Программирование" [9PAAL1 9PAAL7 9PAAN1 9PAAR1 9PAAR7 9PAAS1]→ 24701900 Демонтаж и монтаж блока управления DME - глава "Программирование" [9PAAH1 9PAAH7 9PAAI1]

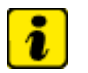

### **Указание**

При установке на автомобиль нового блока управления DME (DFI) следует прописать сохраненный в информационной системе PIWIS код иммобилайзера в блоке управления DME, в меню **Запрограммировать код иммобилайзера**.

Во время программирования DME (DFI) необходимо обеспечить подачу напряжения к системному тестеру Porsche. К АКБ автомобиля обязательно следует подключить зарядное устройство с номинальным током как минимум 40 A.

Указания **тестера PIWIS 9718** обладают повышенным приоритетом, их следует выполнять при расхождении в описании. Расхождение может состоять в более поздней версии программного обеспечения.

Приведенный здесь процесс обладает общим оформлением и относится к версии 17.10, в более поздних версиях тестера могут отображаться другие тексты или дополнения.

- 1. Включить зажигание оригинальным ключом, подключить **тестер PIWIS 9718** к автомобилю и запустить его.
- 2. Выбрать автомобиль и блок управления **DME/DFI**.
- 3. С помощью курсорных клавиш перейти в меню **Программирование блоков управления** и

нажать на клавишу >>

- 4. В меню **Запрограммировать код иммобилайзера** перейти >> .
- 5. Ввести **Старый код иммобилайзера** (PPN, автомобиль СТАРЫЙ), далее с помощью клавиши >> , еще раз проверить код и подтвердить его нажатием на клавишу F7 .
- 6. Ввести **Новый код иммобилайзера** (PPN, автомобиль НОВЫЙ), далее с помощью клавиши  $|z\rangle$ , еще раз проверить код и подтвердить его нажатием на клавишу F7.
- 7. По прошествии времени программирования соблюдать указания системного тестера Porsche.
- 8. Для выполнения программы прописывания и адаптации дроссельной заслонки (электронный привод акселератора) выключить и затем на 60 секунд снова включить зажигание, не запуская двигатель. Не нажимать на педаль акселератора. Снова выключить зажигание как минимум на 10 секунд. Включить зажигание. На этом модуль регулировки дроссельной заслонки считается прописанным, а процесс программирования – завершенным.
- 9. Считать память ошибок и в каждом блоке управления, связанном с шиной CAN, удалить ошибку "Блок управления DME".
- 10. Провести пробную поездку, провести адаптацию блока управления DME (DFI) (адаптация регулирования высокого давления топлива)  $\rightarrow$  24701900 Демонтаж и монтаж блока управления DME - глава "Информация" [9PAAL1 9PAAL7 9PAAN1 9PAAR1 9PAAR7 9PAAS1]→ 24701900 Демонтаж и монтаж блока управления DME - глава "Информация" [9PAAH1 9PAAH7 9PAAI1] и считать память ошибок.

9PAAH1, 9PAAH7, 9PAAI1, 9PAAL1, 9PAAL7, 9PAAN1, 9PAAR1, 9PAAR7, 9PAAS1

с м.г. 2008, до м.г. 2012 Регион C00, C02, C05, C07, C08, C09, C10, C11, C12, C13, C14, C15, C16, C18, C19, C20, C21, C22, C23, C24, C25, C26, C27, C28, C32, C33, C34, C35, C36, C37, C38, C39, C45, C46, C98, C99

Назад